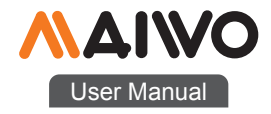

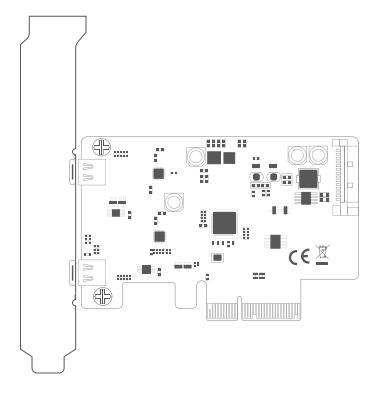

KC014 PCIe Card

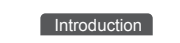

# Product name:

MAIWO KC014 PCIex4 to 2-port Type-C GEN2 interface extension card

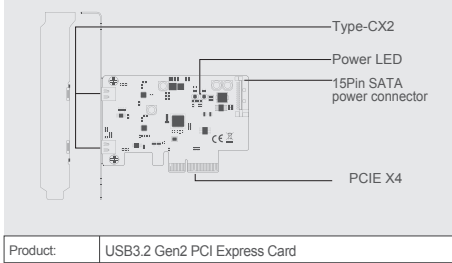

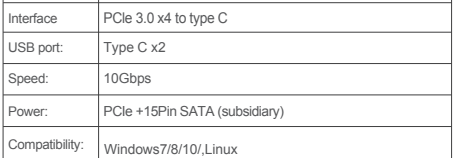

Quick Installation Guide Quick Installation Guide

### Installation Installation

1 . Insert express card to PCIe× 4/8/ 16 slot on motherboard; 2. Remark:make sure that motherboard include PCIex4/x8/x16 slot one at least.

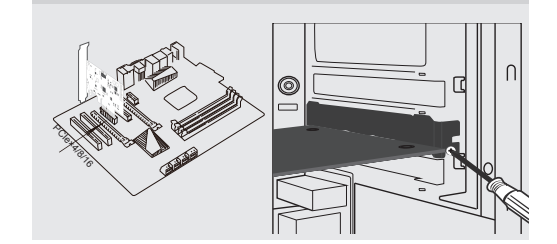

3 . Connect 15pin SATA power cable with motherboard an dexpress card

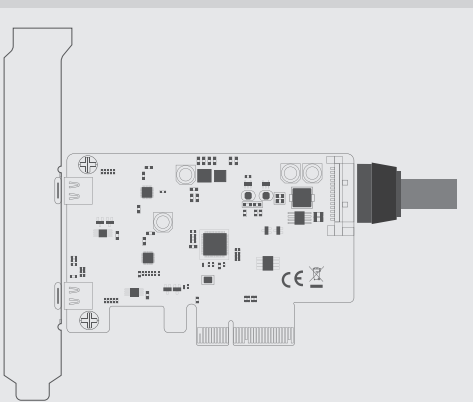

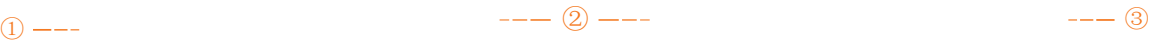

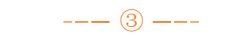

Note: Initialize the partitioned hard disk step when the USB interface is connected to the new removable hard disk

### I. New hard disk format:

1. View "computer-Manage-disk management" to Find the New disk.

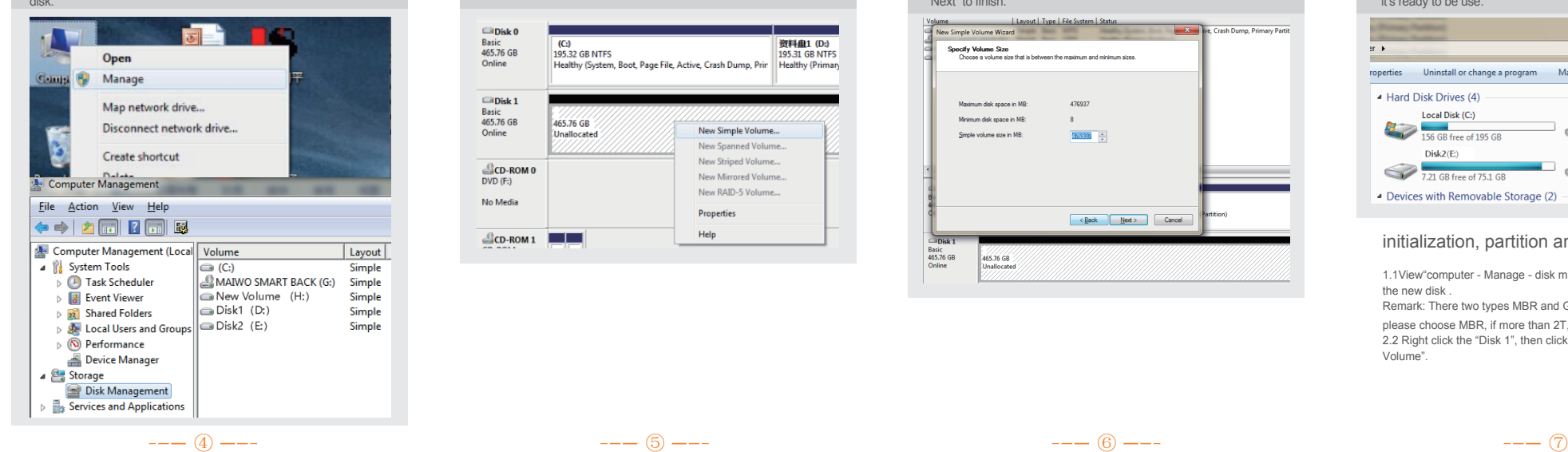

### Ⅰ. New hard disk format: <u>III III New hard disk format:</u> III. New hard disk partition: III. Hard disk or Hard disk partition: III. Hard disk partition: III. Hard disk partition: III. Hard disk partition: I

 $\blacksquare$ Disk 0 Basic<br>465.76 GB  $\sqrt{(C_2)}$ <br>195.32 GB NTFS 密料曲1 (D) 331 GB NTFS Healthy (System, Boot, Page File, Active, Crash Dump, Prin Healthy (Primary Online

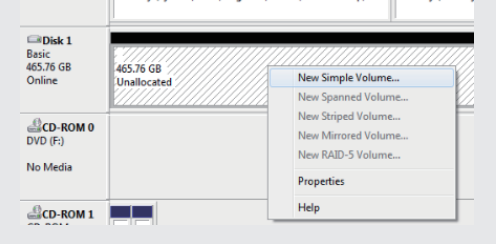

2. Right click the "External disk", then click "New simple Volume". 3. According to the instruction, choose the size of partition, then dick "Next" to finish.

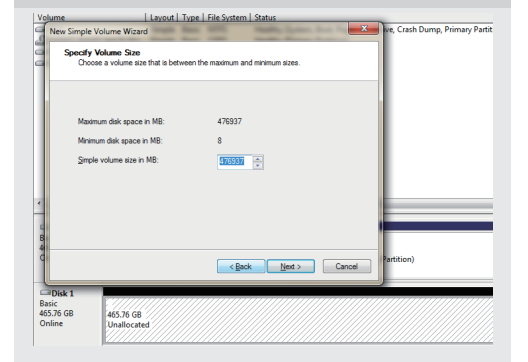

4. Then you can find the new hard disk in the "Computer", it's ready to be use.

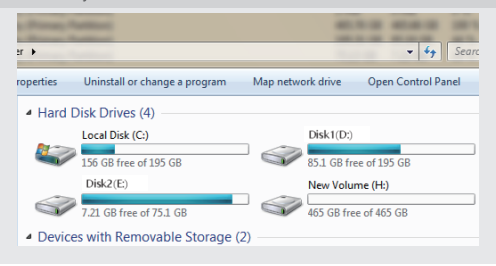

# initialization, partition and format

1.1View"computer - Manage - disk management"to Find the new disk . Remark: There two types MBR and GPT. SSD capacity <=2T, please choose MBR, if more than 2T, choose GPT. 2.2 Right click the "Disk 1", then click "New Simple Volume".

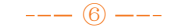

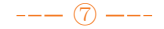